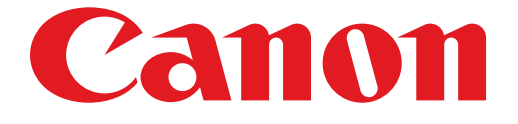

# **PIXMA PRO-1 seriesInstallatiehandleiding**

## Installatiehandleiding

In deze handleiding leest u hoe u een netwerkverbinding voor de printer instelt.

Netwerkverbinding

Bedrade verbinding

De verbinding voorbereiden Kabelverbinding

### Netwerkverbinding

#### Bedrade verbinding

#### **a** De verbinding voorbereiden

#### **Voordat u begint met het instellen van een bekabelde verbinding**

1. Zorg dat de printer is ingeschakeld. Wanneer de printer is ingeschakeld, brandt het AAN/UIT (POWER)-lampje (A).

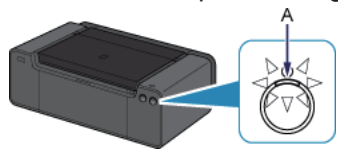

#### **Opmerkingen over bedrade verbinding**

Zorg dat de computer en de router (A) zijn verbonden. Raadpleeg de handleiding van de router of neem contact op met • de fabrikant ervan voor informatie over het controleren van de instellingen.

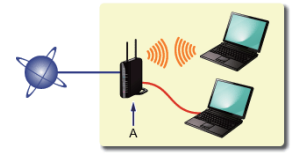

- De configuratie, routerfuncties, instellingsprocedures en beveiligingsinstellingen van het netwerkapparaat hangen af van uw besturingssysteem. Raadpleeg de handleiding van het netwerkapparaat voor meer informatie of neem contact op met de fabrikant.
- Als u het apparaat op kantoor gebruikt, vraagt u de netwerkbeheerder om deze informatie. •
- Wees extra waakzaam als u verbinding maakt met een netwerk waarop geen beveiligingsmaatregelen zijn getroffen, aangezien u het risico loopt gegevens, zoals uw persoonlijke gegevens, aan derden openbaar te maken.
- Wanneer u een router gebruikt, moet u de printer en de computer aansluiten aan de LAN-zijde (zelfde netwerksegment). •

#### **2** Kabelverbinding

U hebt een Ethernet-kabel nodig (afzonderlijk verkrijgbaar).

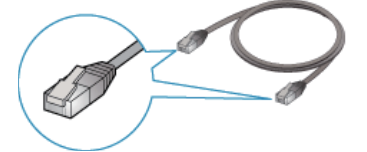

1. Verwijder het kapje (A) van de onderste poort rechts op de achterzijde van de printer.

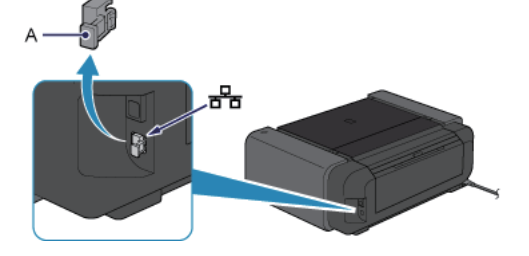

2. Verbind de printer en een netwerkapparaat (router, enzovoort) met een Ethernet-kabel (A). Sluit het apparaat niet aan op de USB-poort.

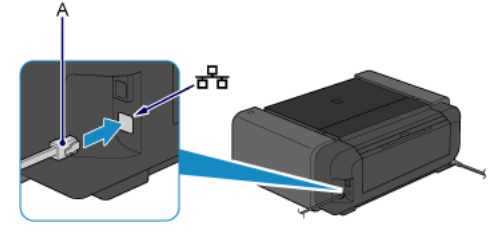

## **De netwerkverbinding is nu ingesteld.**